# Stuertz Infeed - Freeing Roller under Gripper Arm

How to free the roller from under the gripper arm

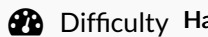

ard  $\Box$   $\Box$  Duration 10 minute(s)

#### **Contents**

[Introduction](#page-0-0) Step 1 - Enter [Setup](#page-0-1) Mode Step 2 - Ensure the roller is [activated](#page-1-0) Down Step 3 - In [TwinCAT](#page-1-1) Release the GZ axis Brake Step 4 - Reset [Machine](#page-1-2) Step 5 - Ensure the roller is [activated](#page-1-3) Down (again) Step 6 - Move GZ axis to its [maximum](#page-2-0) Step 7 - Send Roller [Forward](#page-2-1) Step 8 - [Roller](#page-2-2) Up Step 9 - [Roller](#page-2-3) Back Step 10 - Exit [Setup](#page-3-0) Mode **Comments** 

# <span id="page-0-0"></span>Introduction

#### Applies to: A2026-A2030 Autoflow Mk4 with Jetta Locking motors

In certain circumstances, the forward clamp roller arm has stuck itself under the gripper arm. Freeing from this situation requires a set process because the GZ axis motor is braked and probably in an overload condition

 $\blacktriangle$  ...You need to be confident in using TwinCAT on the VM machine to navigate to settings

<span id="page-0-1"></span>Step 1 - Enter Setup Mode

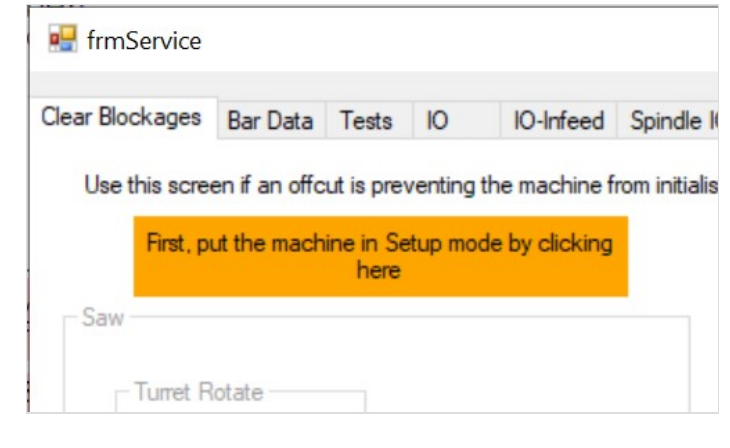

# <span id="page-1-0"></span>Step 2 - Ensure the roller is activated Down

OuA\_VorDn = On then Off

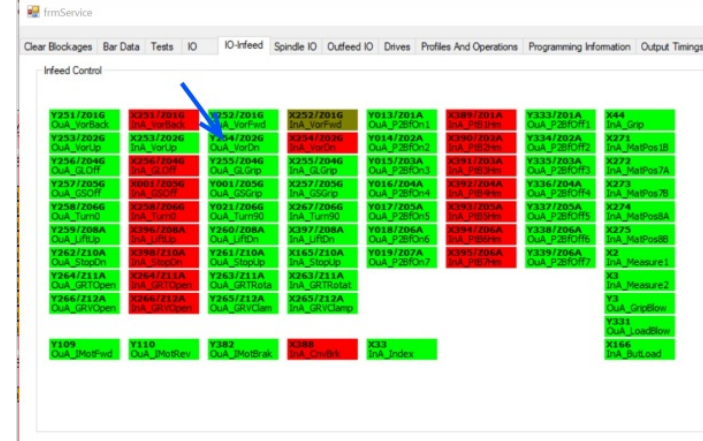

# <span id="page-1-1"></span>Step 3 - In TwinCAT Release the GZ axis Brake

- 1. Select the GZ motor in the devices
- 2. Select Brake and "Motor Brake Force" tab
- 3. Click "Unlock"

This will release the tension on the roller

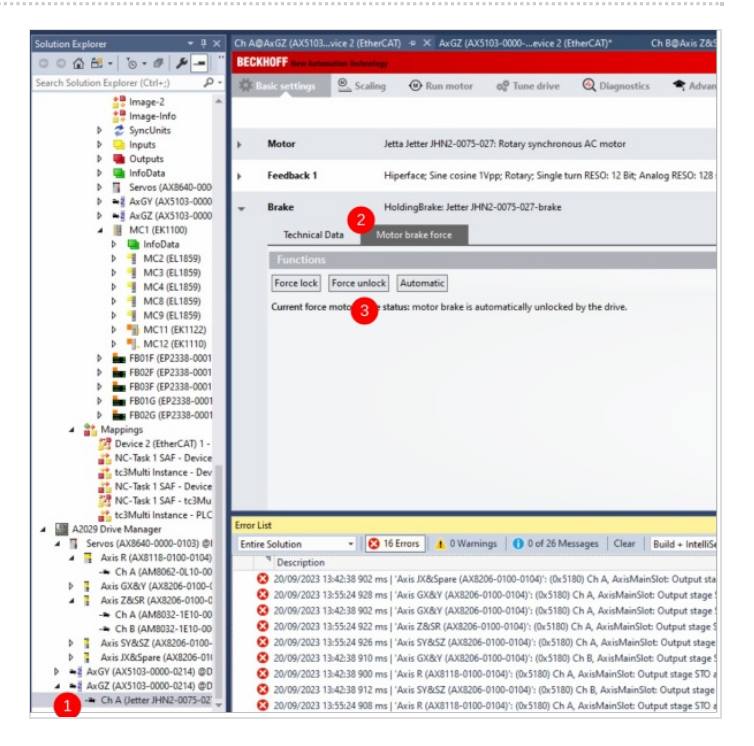

#### <span id="page-1-2"></span>Step 4 - Reset Machine

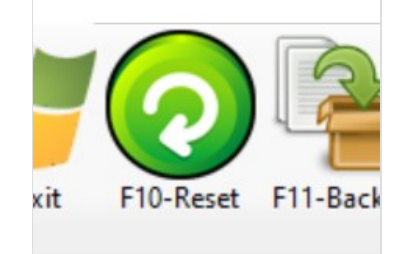

### <span id="page-1-3"></span>Step 5 - Ensure the roller is activated Down (again)

OuA\_VorDn = On then Off

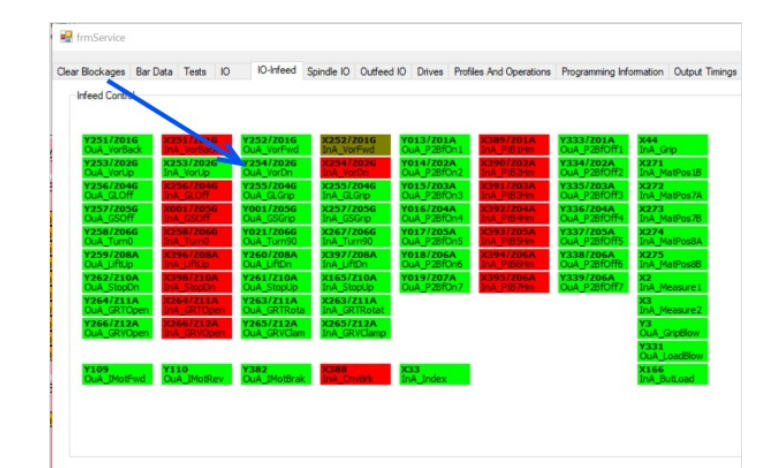

# <span id="page-2-0"></span>Step 6 - Move GZ axis to its maximum

- 1. GZ Maximum is displayed in the box
- 2. Put this in the move box and press move

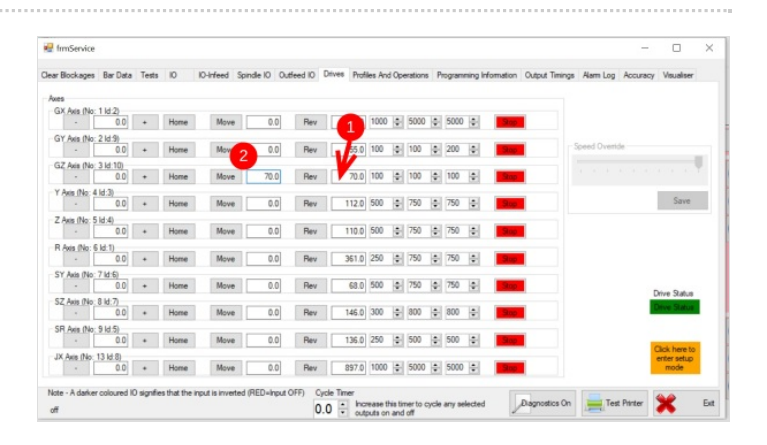

# <span id="page-2-1"></span>Step 7 - Send Roller Forward

OuA\_VorFwd = On then Off

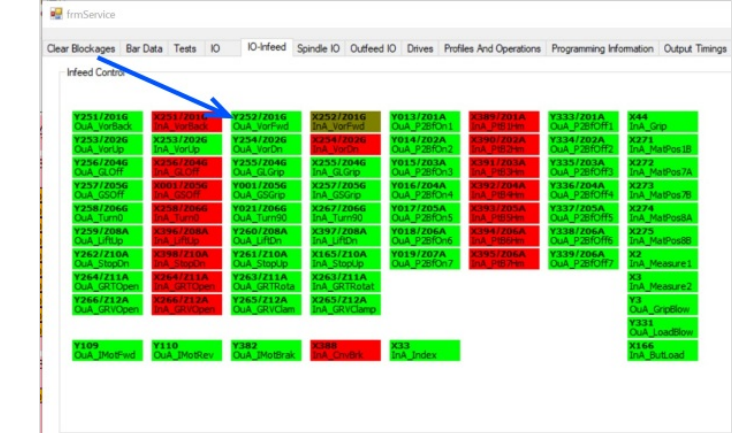

## <span id="page-2-2"></span>Step 8 - Roller Up

OuA\_VorUp = On then Off

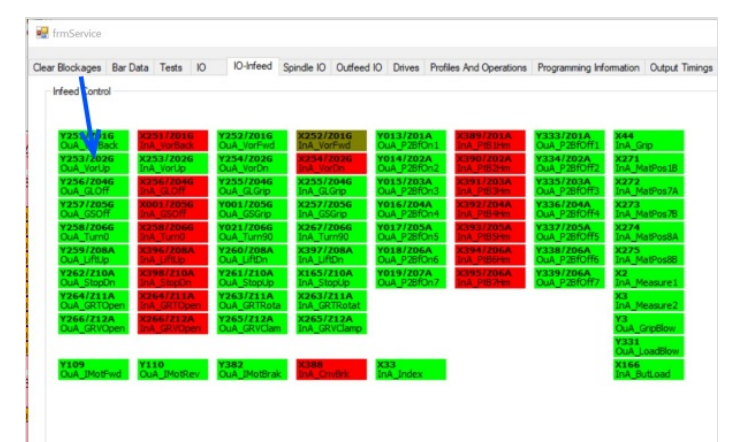

# <span id="page-2-3"></span>Step 9 - Roller Back

OuA\_VorBack= On then Off

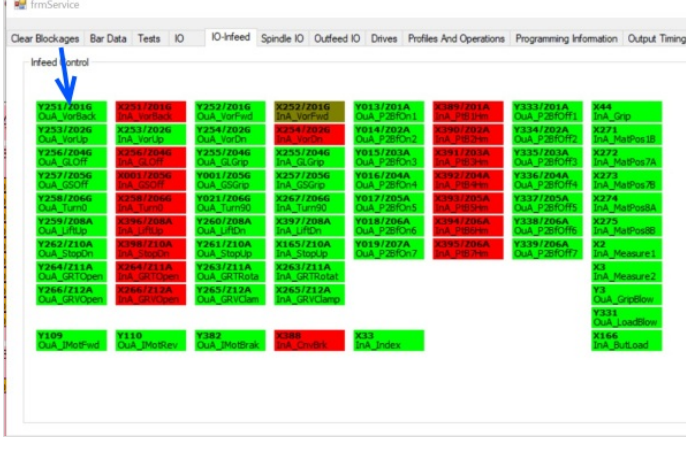

# <span id="page-3-0"></span>Step 10 - Exit Setup Mode